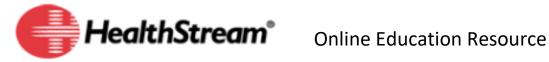

## **How to Access your HealthStream Courses**

- → HealthStream Link: <a href="healthstream.com/parallon">healthStream.com/parallon</a>
- → Click on the "Don't know your network User ID and Password?" button

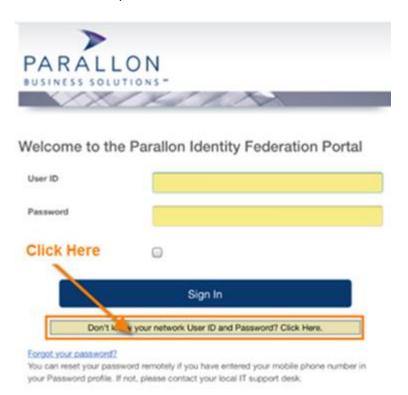

→ You will be redirected to the Healthtrust Login Screen. Log on with your 3-4 ID. If you cannot log-in using uppercase letters for both your User ID/Password (ABC1234), then try using lowercase letters for both (abc1234)

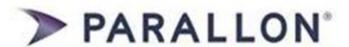

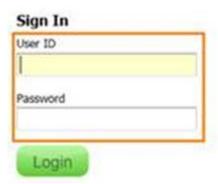

→ Upon Initial Login you will be required to reset your password:

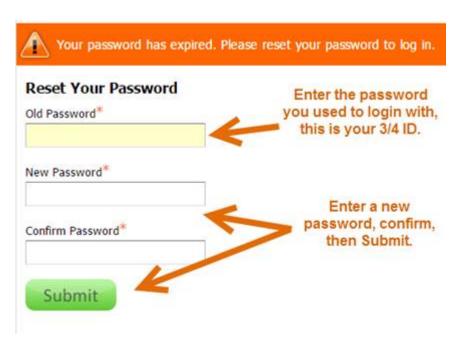

Note: You will not be able to reset it to your current password.

→ Select the PWS001 - StaRN Affiliation, then click Proceed with Login

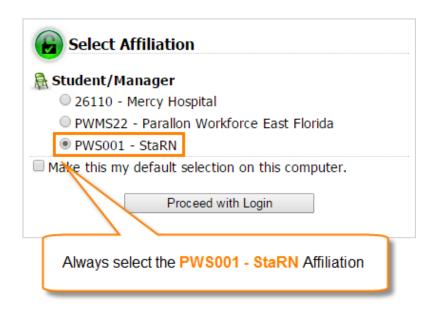

→ On the **To Do** tab, complete the courses assigned to you

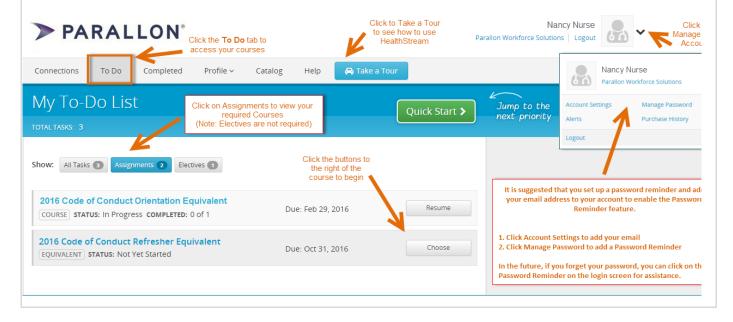

- All assigned modules should be completed within 4 weeks of your orientation date
  HWS General Orientation Bundle
- If you have completed any of the assigned modules through HCA you will not need to repeat the course
- Your HealthStream completion hours are automatically added to your payroll every Saturday.
- ➤ All HealthStream Education is paid at a rate of \$10/hr.
- > **Do not** clock in when working on your HealthStream.
- ➤ If you fail to complete your HealthStream modules, you will be taken off of any scheduled shifts. You will not be eligible to work until all modules are completed